## **FaceTime**

# **9**

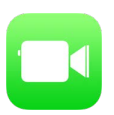

#### Panoramica di FaceTime

Usa FaceTime per effettuare chiamate video o audio a altri dispositivi iOS o a computer che supportino FaceTime. La fotocamera FaceTime ti permette di parlare faccia a faccia; passa alla fotocamera posteriore iSight (non disponibile in tutti i modelli) per condividere ciò che vedi interno a te.

*Nota:* FaceTime potrebbe non essere disponibile in tutte le regioni.

Trascina l'immagine in qualsiasi angolo.

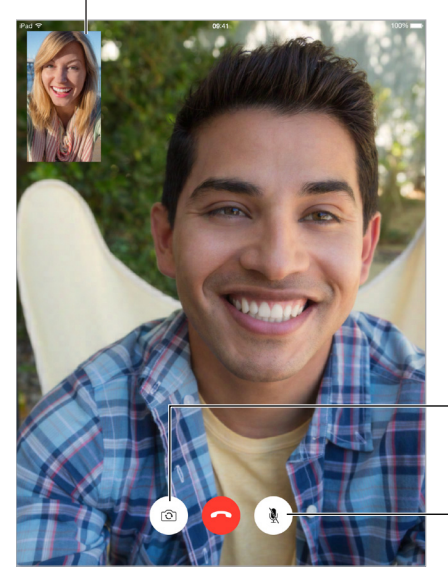

Cambia fotocamera.

Azzera il volume (puoi sentire e vedere; la persona che invia la chiamata può vedere Azzera il volume (puoi<br>sentire e vedere; la<br>persona che invia la<br>chiamata può vedere<br>ma non può sentire).

Per effettuare e ricevere chiamate FaceTime hai bisogno di una connessione Wi-Fi e di un ID Apple (prima devi eseguire l'accesso utilizzando l'ID Apple oppure devi creare un nuovo account). Sui modelli di iPad con Wi-Fi + dati cellulare, puoi anche effettuare chiamate FaceTime utilizzando la connessione dati cellulare che potrebbe prevedere costi aggiuntivi (FaceTime tramite i dati cellulare o LTE non è disponibile su iPad 2). Consulta [Impostazioni cellulare](#page--1-0) a pagina [174.](#page--1-1)

#### Effettuare e rispondere chiamate

**Effettuare una chiamata con FaceTime:** assicurati che FaceTime è attivo in Impostazioni > FaceTime. Tocca FaceTime, quindi tocca il nome o il numero che desideri chiamare nel campo di testo in alto a sinistra. Tocca  $\Box$  per effettuare una chiamata video, oppure tocca  $\mathcal{P}_{\mathcal{S}}$  per effettuare una chiamata audio FaceTime. In alternativa, tocca  $+$  per aprire Contatti e avviare la chiamata da lì.

Tocca un'icona per avviare FaceTime  $\Box$ Tocca un'icona per avviare<br>una chiamata FaceTime.

**Utilizzare la voce per iniziare la chiamata:** premi e tieni premuto il tasto Home, quindi pronuncia "FaceTime," seguito dal nome della persona da chiamare.

**Richiamare:** tocca FaceTime per visualizzare la cronologia delle chiamate nel pannello di sinistra. Tocca Audio o Video ridefinire la ricerca, quindi tocca un nome o un nome per ripetere la chiamata. Tocca  $(i)$  per aprire il nome o il numero in Contatti.

**Eliminare una chiamata dalla cronologia delle chiamate:** tocca FaceTime per visualizzare la cronologia delle chiamate sullo schermo. Scorri verso sinistra, quindi tocca Elimina per eliminare il nome o il numero dalla cronologia della chiamate.

**Se non puoi rispondere a una chiamata:** quando ricevi- una chiamata FaceTime, puoi scegliere di rispondere, rifiutare, oppure scegliere un'altra opzione.

**Per utilizzare Siri** puoi dire, ad esempio, "Fai una chiamata FaceTime."

Imposta un promemoria per richiamare più tardi.

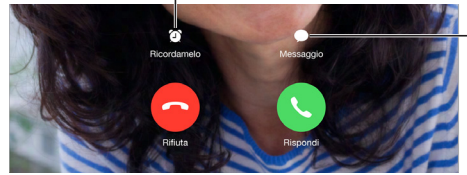

Invia un messaggio di testo a chi ti ha chiamato.

**Vedere tutto il gruppo di amici:** ruota iPad per usare FaceTime in orientamento orizzontale. Per evitare cambiamenti di orientamento indesiderati, blocca iPad in orientamento verticale. Consulta [Modificare l'orientamento dello schermo](#page--1-2) a pagina [25.](#page--1-1)

#### Gestire le chiamate

**Multitasking durante una chiamata.** Premi il tasto Home, quindi tocca l'icona di un'app. Puoi continuare a parlare con i tuoi amici ma non potete vedervi. Per tornare al video, tocca la barra verde nella parte superiore dello schermo.

**Destreggiarsi tra le chiamate:** le chiamate FaceTime non vengono inoltrate. Se ricevi un'altra chiamata durante una chiamata FaceTime, puoi decidere di terminare la chiamata FaceTime e di rispondere alla chiamata in entrata, rifiutare la chiamata in entrata o rispondere con un messaggio di testo. Puoi utilizzare avviso di chiamata solamente con le chiamate FaceTime audio.

**Utilizzare avviso di chiamata per le chiamate audio:** se stai effettuando una chiamata FaceTime audio e ricevi un'altra chiamata, puoi decidere di rifiutare la chiamata, terminare la prima chiamata e accettare quella entrante o di mettere la prima chiamata in attesa e rispondere a quella entrante.

**Bloccare le chiamate di interlocutori non desiderati:** vai in Impostazioni > FaceTime > Bloccati > Aggiungi. Non riceverai le chiamate FaceTime o i messaggi di testo dai contatti bloccati. Per ulteriori informazioni su come bloccare le chiamate, consulta l'indirizzo [support.apple.com/kb/HT5845?viewlocale=it\\_IT](http://support.apple.com/kb/HT5845?viewlocale=it_IT).

### Impostazioni

Vai in Impostazioni > FaceTime, dove puoi:

- Attivare o disattivare FaceTime.
- Specificare un numero di telefono, un ID Apple o un indirizzo e-mail da usare con FaceTime.
- Impostare ID chiamante.